**SPRINGER NATURE TRANSFORMATIVE AGREEMENTS**

Open Access Publishing Services

# **Introduction to Open Access Publishing Services**

**1**

## **OA workflows: More than a platform**

Reliable, customizable, and efficient workflow, **reducing costs & admin efforts** for authors and institutions

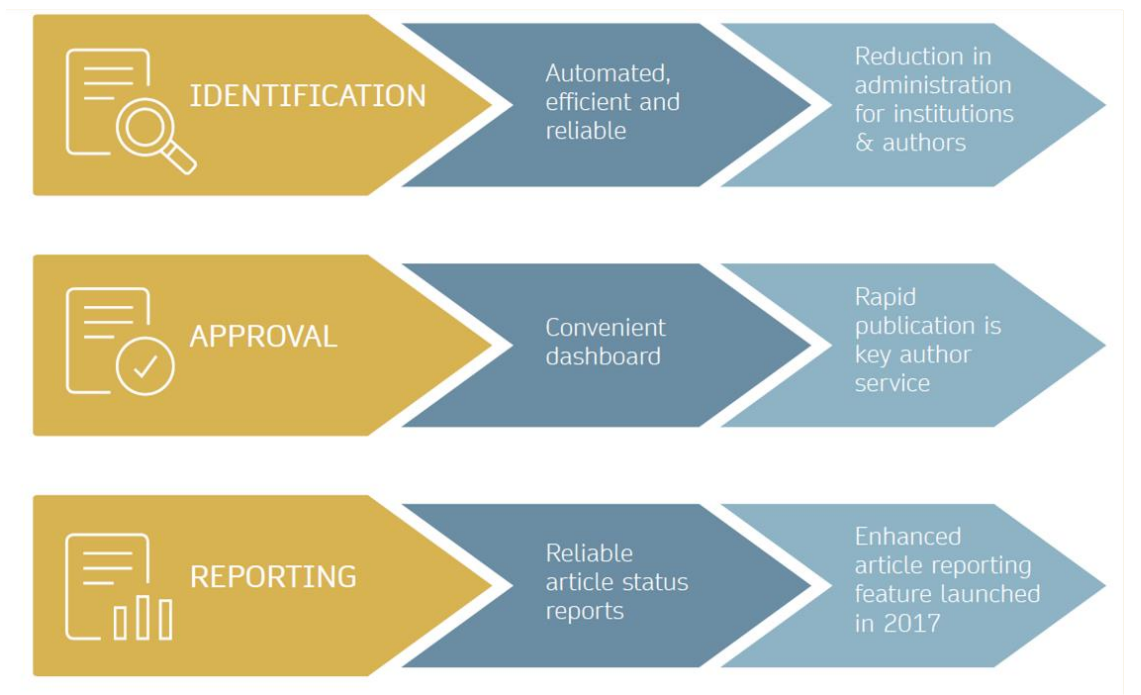

### **Open access publishing process**

Manuscript is submitted

Submitting author provides e.g. **FundRef** and **ORCID** information, article category is assigned

**Peer review** is conducted in the following

**Submission Editorial Acceptance**

> **After editorial acceptance,** the corresponding author is able to identify themselves as affiliated to a member institution

**Identification**

**OA agreement specific eligibility check:** in-scope journals, article types

**Corresponding author identifies themselves** as connected to a member institution Identified article is sent to the member institution's **article approval service accounts** for **final verification of eligibility**

**Verification**

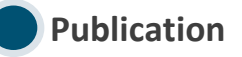

The author can now complete the remainder of the production process and the article is published **open access**

An **OA funding note** is added (if applicable)

### **Author journey after editorial acceptance**

Once an article has been editorially accepted, authors will be able to identify themselves as being affiliated with a relevant institution

Once an author's eligibility is confirmed by the institution, the article is published open access

In case of rejection, the author has the option to publish open access with their own funding or publish traditionally non-open access

To find lists of eligible journals, please visit our Institutional Agreements website: [springernature.com/gp/open-research/](http://www.springernature.com/gp/open-research/institutional-agreements)

[institutional-agreements](http://www.springernature.com/gp/open-research/institutional-agreements)

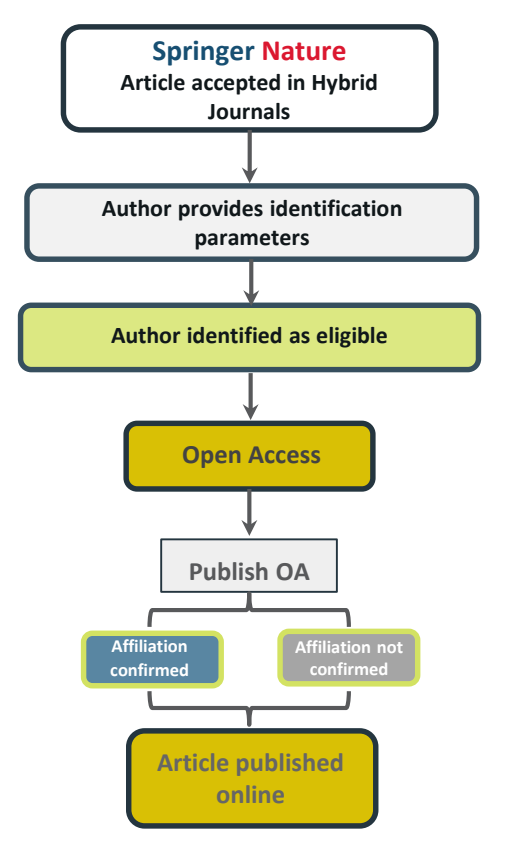

## **Author/article identification**

After article acceptance, the corresponding author receives an invitation to complete the publication process for the article and the authors are able to identify themselves:

### Corresponding author/article identification parameters:

- 1. Selected institution
- 2. Email domain recognition
- 3. IP recognition

Institutional Selected Location Institution Email Please Please use your Please complete input your institutional the form while institutional email address. within your affiliation institution's when prompted. network.

A hierarchy is applied to the identification parameters in the order above

## **Author/article identification**

An author identifies themselves by using the following identification parameters:

### For example:

- 1. Selected institution: Northeastern University
- 2. Email domain recognition: University of Vienna
- 3. IP recognition: Cairo University

 $\rightarrow$  'Selected institution' is the strongest parameter. The author is identified as being affiliated with Northeastern University

### Author identified by

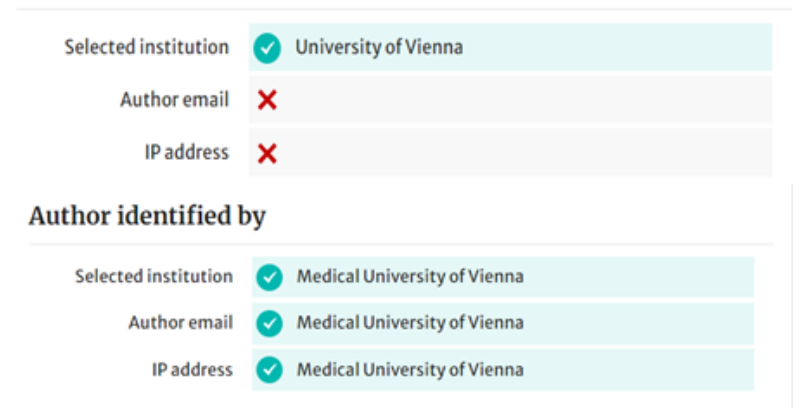

# **Author journey after editorial acceptance**

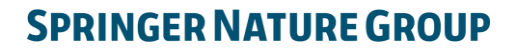

**2**

## **Email invite to complete process**

Once the article is editorially accepted, the corresponding author receives an invitation to complete the publishing agreement

### **SPRINGER NATURE**

Dear Dr. Charles Darwin

Congratulations on the acceptance of your article: The zoology of the voyage of H.M.S. Beagle.

Before we can proceed with the publication of your article in Journal of Research, we first need you to complete the appropriate publishing agreement. https://foo.bar

With kind regards,

Springer Nature Author Service

If you have any questions, please do not hesitate to contact our Author Service team at

ASJournals@springernature.com

# **Select country**

The author is prompted to select their country from a drop down list

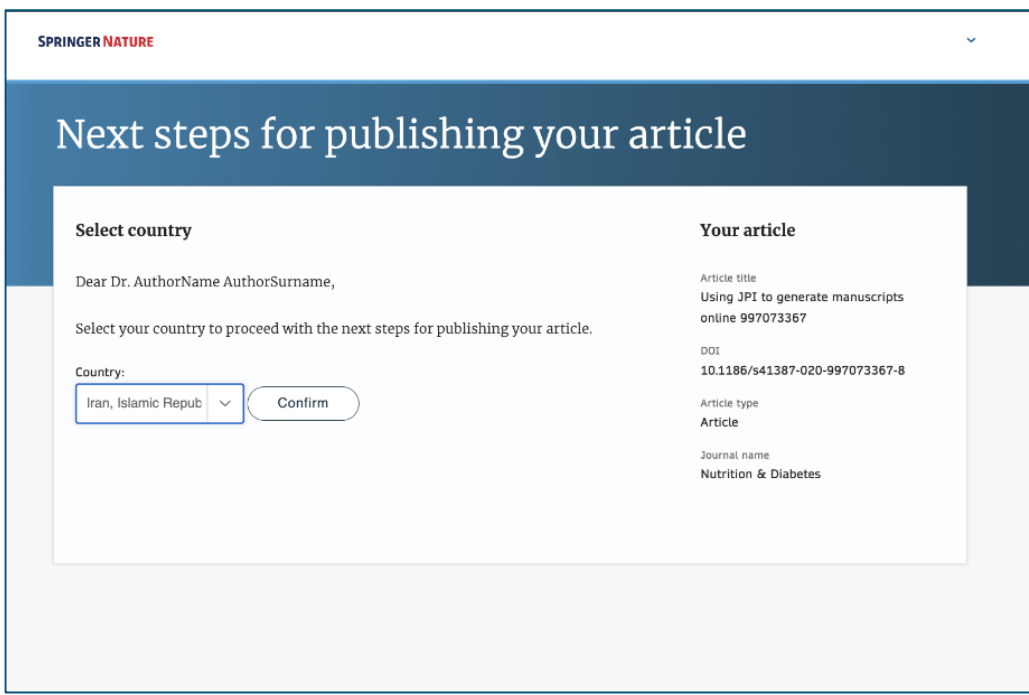

# **OA information page**

Authors are given basic information about publishing their article open access, including the Article Processing Charge (APC)

If authors would like to publish subscription instead, this can be selected later in the process

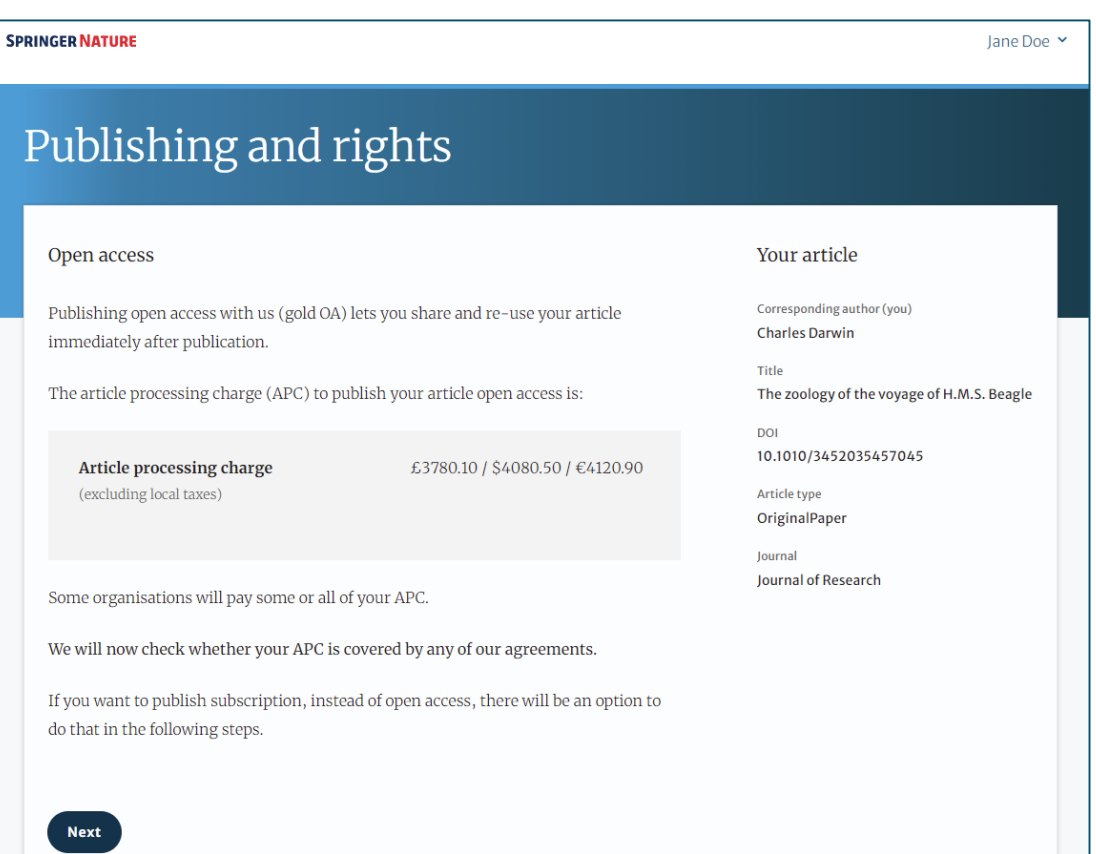

# **OA information page**

Authors are asked to select their institution from the dropdown list - if they cannot find their institution it can be manually typed in as well

**SPRINGER NATURE** 

## Publishing and rights

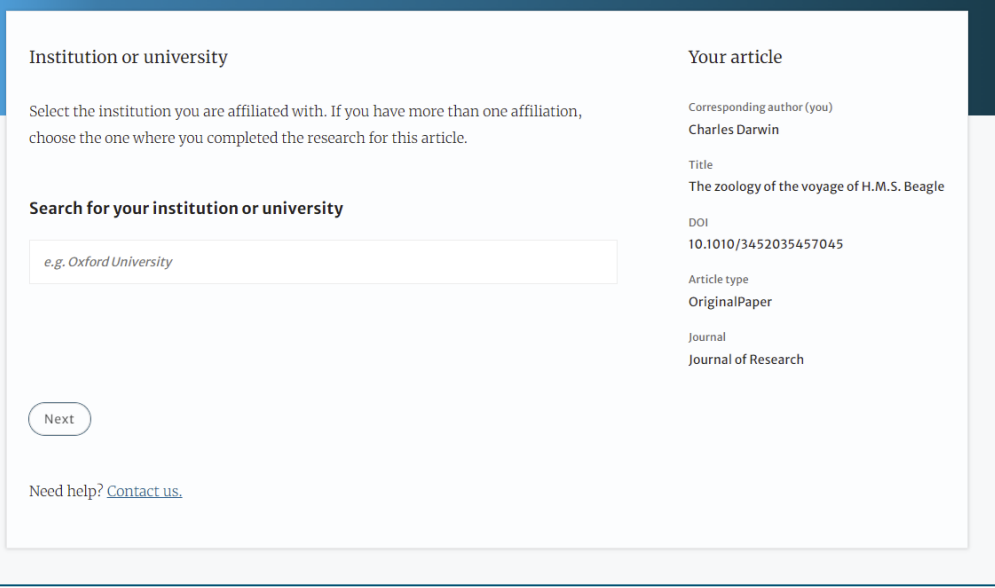

Jane Doe Y

## **Institutional agreements**

If an author's institution has an agreement with Springer Nature to cover the costs of open access publishing, the author will be given information about the agreement in case they are eligible for coverage

#### **SPRINGER NATURE**

**Next** 

**Change institution** 

Need help? Contact us.

### Publishing and rights

#### Confirm your eligibility status

Thank you for confirming your institution or university. Based on your selection, you have been identified as affiliated to the institution or university below.

#### Open access at no cost to you

 $\triangleright$  No, I want to publish my article without open access

Is University of Edinburgh not your institution or university?

You have identified yourself as affiliated with the University of Edinburgh. The agreement between your institution and Springer Nature enables you to publish your article open access at no cost to you.

On www.springernature.com/oaforinstitutions you will find specific information on the agreement.

#### **Your article**

Corresponding author (you) **Charles Darwin** 

Title The zoology of the voyage of H.M.S. Beagle

**DOI** 10.1010/3452035457045

Article type OriginalPaper

Iournal Journal of Research Jane Doe Y

## **Summary**

Authors will be shown a summary of the information they have provided and the agreements they selected, if any of this is incorrect it can be changed at this stage

If the institution does not have an agreement, or it has run out of funds, the author will be informed here

**Institution or** University of Edinburgh University:

Change

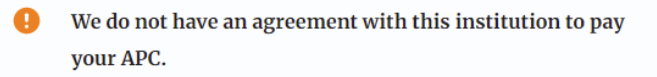

### Publishing and rights

Check your answers Your article Corresponding author (you) Institution or University of Edinburgh Change **Charles Darwin** University: Title We have an agreement with this institution to pay some, or The zoology of the voyage of H.M.S. Beagle all, of your APC. DOL 10.1010/3452035457045 Journal partner: International Climate Change Research and Change Article type OriginalPaper Information lournal Journal of Research You have selected this journal partner to pay some, or all, of your APC if an institution cannot pay. Your message: Lorem ipsum dolor sit amet, consectetur adipiscing elit. Suspendisse egestas tortor quis erat feugiat dictum. Nulla fringilla aliquet dictum. Curabitur hendrerit eu lacus sed variu... Show more What happens next? • We'll contact organisations you selected and confirm if they'll pay some, or all, of the APC • We'll email you once we know (normally within 5 days) • Then you can continue with publishing your article **Submit for approval** Need help? Contact us.

## **OA pre -publishing declaration**

Before generating the publishing agreement, the author is asked to confirm if they are an employee of the US government or the Crown so that the system can provide the appropriate agreement

# Next steps for publishing your article

#### Agree to publish

#### Dear Dr. Xiang Hu

Before we can continue with the publication of your article, we need you, the corresponding author, to provide us with permission to publish.

In order to generate the correct publishing agreement for you to sign, please make your selection from the options below.

#### Are you, as the corresponding author:

○ An employee of the United States Government

An employee of the Government of the United Kingdom of Great Britain and  $\circ$ Northern Treland, Canada or Australia

○ Neither of the above

**Generate publishing agreement** 

Need help? Contact us.

### **Your article**

Article title A General Self-Sacrifice Template Strategy to 3D Heteroatom-Doped Macroporous Carbon for High-Performance Potassium-Ion Hybrid **Capacitors** 

DOI 10.1007/s40820-021-00663-7

Article type OriginalPaper

**Journal Name** Nano-Micro Letters

## **Author signs the LTP**

For OA articles, the author needs to agree to the publishing agreement or Licence to Publish (LTP)

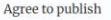

Please read the publishing agreement below and accept the terms at the end of the document.

Your article Corresponding author (you)

Charles Darwin

10.1010/3452035457045

The zoology of the voyage of H.M.S. Beagle

Title

DOI

The order of authors in this publishing agreement is not reflective of the order of authors which will appear in your published article. Once you have completed this process, our Production team will send you the article proofs, including the correct list of authors.

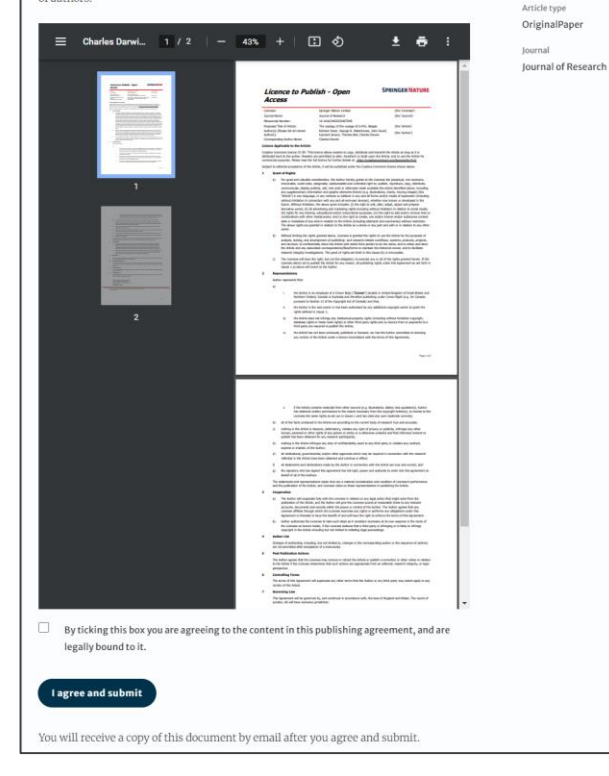

**16**

# **Confirmation of completed license**

The author receives confirmation that the license is completed and has the opportunity to download a copy of the publishing agreement

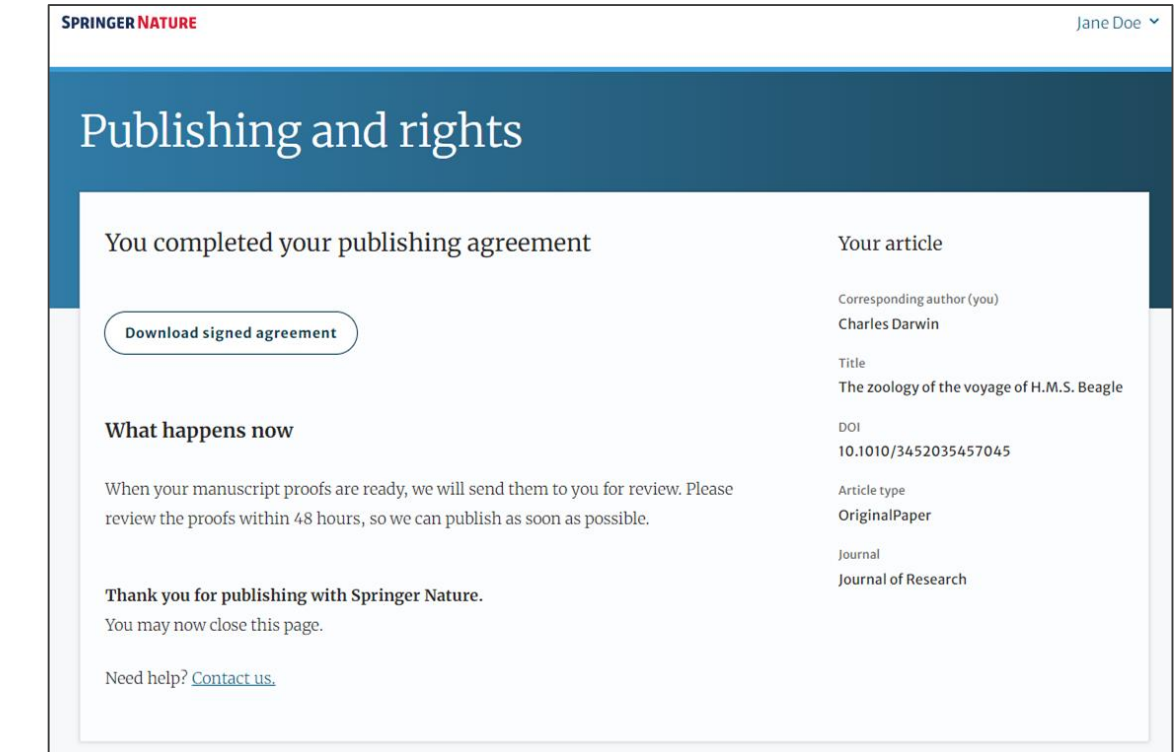

## **Publication I**

After the author completes their publication agreement and coverage of the APC has been agreed by the institution or organisation, the article will continue into the final stages of publication where the author can complete their proofs

Once the author is happy, the article will be published online under the relevant open access license

### $\mathcal{D}$  Springer Link

Original Article | Open Access | Published: 12 October 2020

Effect of antenna snow intrusion on vertical GPS position time series in Antarctica

A. Koulali<sup>□</sup> & P. J. Clarke

Journal of Geodesy 94, Article number: 101 (2020) Cite this article 206 Accesses | 17 Altmetric | Metrics

### Rights and permissions

Open Access This article is licensed under a Creative Commons Attribution 4.0 International License, which permits use, sharing, adaptation, distribution and reproduction in any medium or format, as long as you give appropriate credit to the original author(s) and the source, provide a link to the Creative Commons licence, and indicate if changes were made. The images or other third party material in this article are included in the article's Creative Commons licence, unless indicated otherwise in a credit line to the material. If material is not included in the article's Creative Commons licence and your intended use is not permitted by statutory regulation or exceeds the permitted use, you will need to obtain permission directly from the copyright holder. To view a copy of this licence, visit http://creativecommons.org/licenses/by/4.0/.

## **Funding note**

The funding highlights that the costs to publish the article open access (the APC) have been fully or partially covered by the agreement

# Funding

Open access funding provided by HEAL-Link Greece.

## **Publication II**

After publication, the author will receive an email containing information about the respective OA license

### This email explains:

- General information about the article
- The specific license in use (CC-BY or CC-BY-NC)
- How the author can share their article
- Information on announcing and citing the article
- Extra services SN provides to authors

The email also contains a link to the online version of the published article and an PDF copy

#### **SPRINGER NATURE**

### **Congratulations**

Dear corresponding author

We are pleased to inform you that your article has just been published:

### **Title**

cc by article

Journal

Journal of Human Hypertension

### **DOI**

10.1234/1D9A10E4-6B8A-402A-A619-80D82CA8E2FA

### **Publication Date**

#### 2020-11-27

Your article is available online here https://link.springer.com /article/10.1234/1D9A10E4-6B8A-402A-A619-80D82CA8E2FA or as a PDF here https://link.springer.com/article/10.1234 /1D9A10E4-6B8A-402A-A619-80D82CA8E2FA.pdf.

Your article is published under the Creative Commons Attribution license which allows users to read, copy, distribute and make derivative works, as long as the author of the original work is cited. You may self archive this article in any location of your choice, including on your own website, an institutional repository or funder's repository and make it publicly available immediately.

#### How can I share my article?

Your final article (Version of Record) may be shared anywhere, at any time, by you or by anyone providing they observe the terms of CC BY and credit you as author, as described above.

## **Support for authors**

Authors can find contact details for further support on:

- Open Access System Solution platform
- [Author helpdesk](https://support.springer.com/en/support/home)
- And on: [springernature.com/gp/open-research/institutional-agreements](https://www.springernature.com/gp/open-research/institutional-agreements)

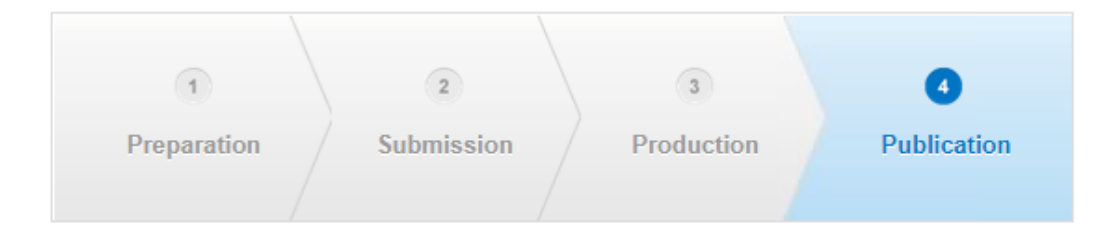